# SoftOne®

# **Handbok**

Verifikatmallar

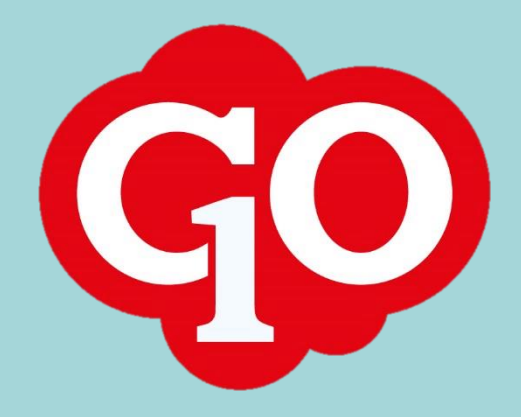

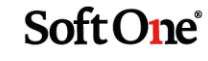

# Innehållsförteckning

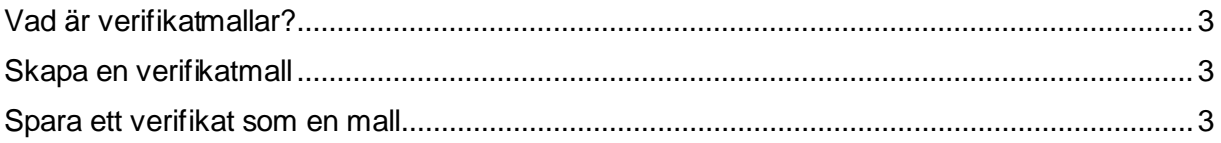

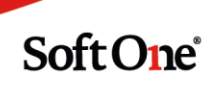

# Verifikatmallar

### <span id="page-2-0"></span>**Vad är verifikatmallar?**

Verifikatmallar är ett smidigt verktyg som kan användas när du har verifikat som återkommer frekvent, t.ex. sociala avgifter och lön. Fördelen med en mall är att du inte behöver registrera konteringen varje gång.

#### <span id="page-2-1"></span>**Skapa en verifikatmall**

Följ stegen nedan för att skapa en verifikatmall.

- 1. Gå till *Ekonomi > Redovisning > Hantera > Verifikatmallar.*
- 2. Tryck på pluset för att skapa en ny verifikatmall.
- 3. Serien sätts automatiskt till den systemskapade serien "Mallar".

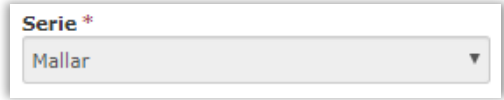

- 4. Fyll i ett namn för mallen i fältet "Text".
- 5. Fyll i din kontering.
- 6. Spara.

## <span id="page-2-2"></span>**Spara ett verifikat som en mall**

Följ stegen nedan för att spara ett verifikat som en verifikatmall.

- 1. Gå till *Ekonomi > Redovisning > Hantera > Verifikat.*
- 2. Tryck på pluset för att skapa ett nytt verifikat.
- 3. Välj serien "Mallar".

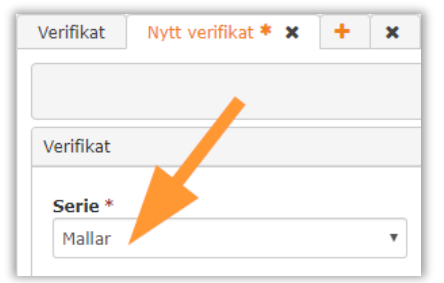

- 4. Fyll i ett namn för mallen i fältet "Text".
- 5. Fyll i din kontering.
- 6. Spara.

När man i steg 3 väljer serien "Mallar" bockas kryssrutan "Spara som mall" i per automatik.

**SoftOne**®

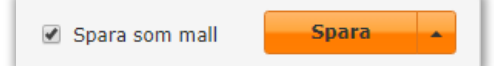